# FIJI hands-on workshop

- Practical 1: Basics of FIJI ImageJ
- Practical 2: Cell counting and characterization
- Practical 3: Simple macros

#### Material available from:

https://wiki.helsinki.fi/display/biu/FIJI+workshop

#### Practical 3: Simple macros

- FIJI is not easy to use for manual processing of images
- Learn to use macros it pays off quickly

#### Outline

- Recording macros
- Batch processing
- Task 0
  - Test Batch processing
- Macro editor
- Task 1
  - Automate the steps of the Practical 2
- Task 2
  - Add opening and saving files

#### Recording macros

- How to record actions in ImageJ / Fiji?
- Find the recorder:
  - Plugins ► Macros ► Record...

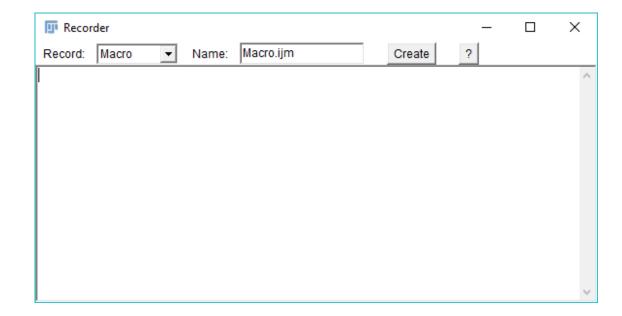

#### Recording macros

- Macro functions
  - https://imagej.net/ij/developer/macro/functions.html
  - Help ► Macro Functions...
  - Or use Command Finder / Quick search
- Note: Recorder does not show everything!
  - Some plugins cannot be run using a simple macro command
  - (Sometimes) FIJI notices only when something is changed
    - E.g. in "Set measurements" you may need to untick and tick again the selections to get the full command recorded!

### Batch processing

- ImageJ batch module:
  - Process ➤ Batch ➤ Macro...

- Pros
  - Easy and fast
- Cons
  - Limited to one output (the active image)
  - No control over which files are processed
  - No recursive processing
  - No direct influence on file names

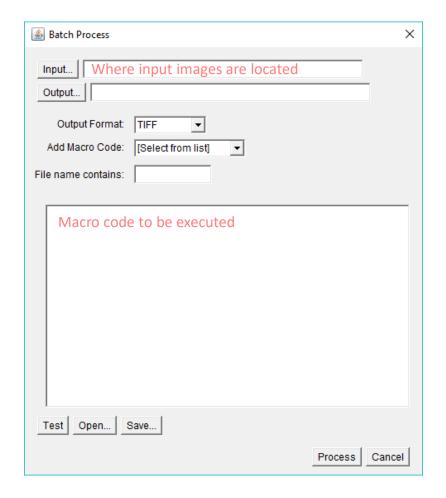

### Task 0: Test Batch processing

Simple cell counting

#### Input

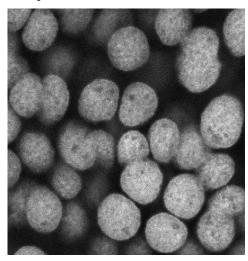

Output

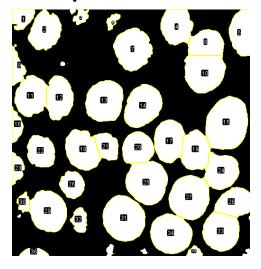

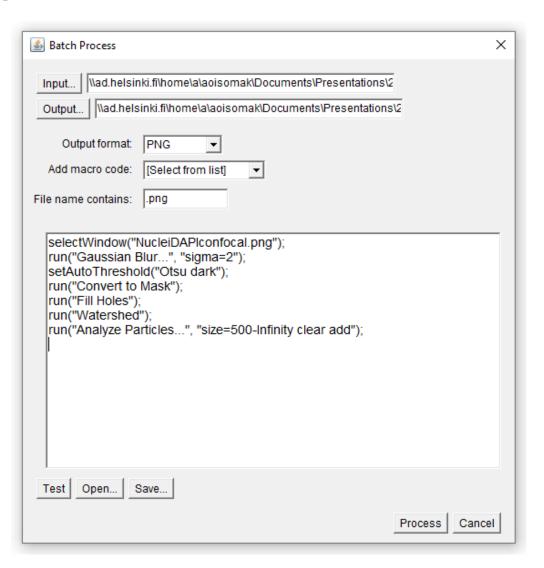

#### Macro editor

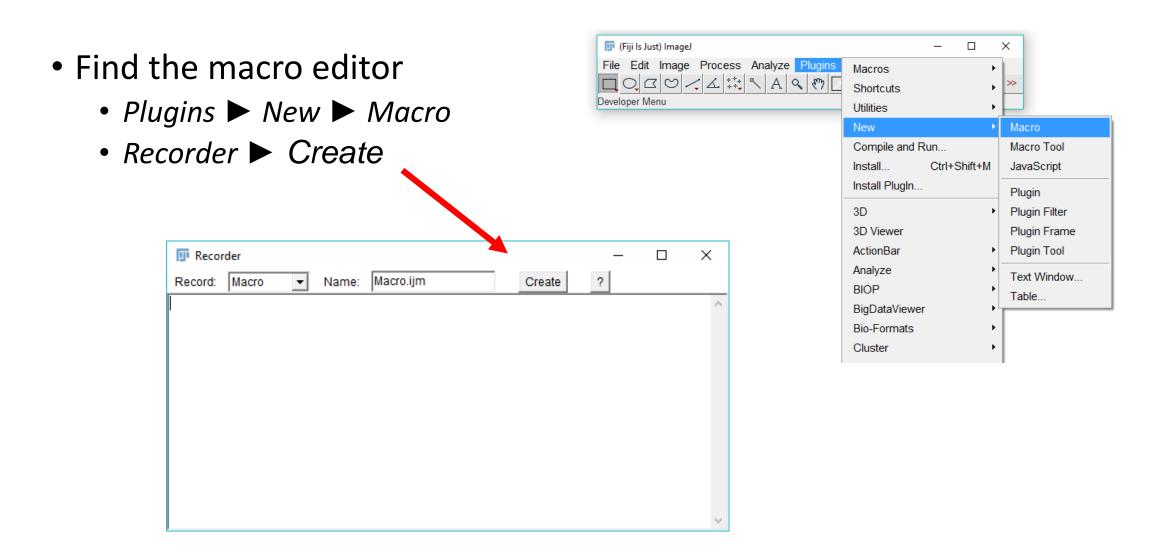

# Task 1: Macro writing

- Automate the steps of the Practical 2
- Create a macro using the recorder
  - Record commands and copy into the editor

### Task 1: Macro writing

- Automate the steps of the Practical 2
- Create a macro using the recorder
  - Record commands and copy into the editor

Note that not all commands are recorded

Task 1: Macro writing

# Task 2: Macro file handling

Add saving the results in your macro

Add loading the input image

Task 2: Macro file handling